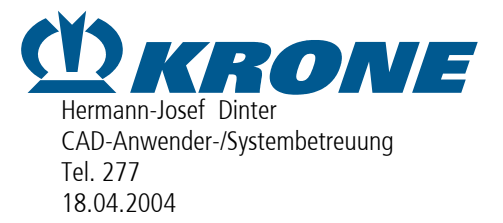

## Fehlerbeschreibung

Eingesetzte PTC-Software: Betriebssystem: Windows 2000 Intralink 3.3 Fertigungscode M020 ProE-Wildfire 2.0 Fertigungscode F000

Öffne ein Objekt "hsfslu9010.asm" in einer gelinkte ProE-Sitzung:

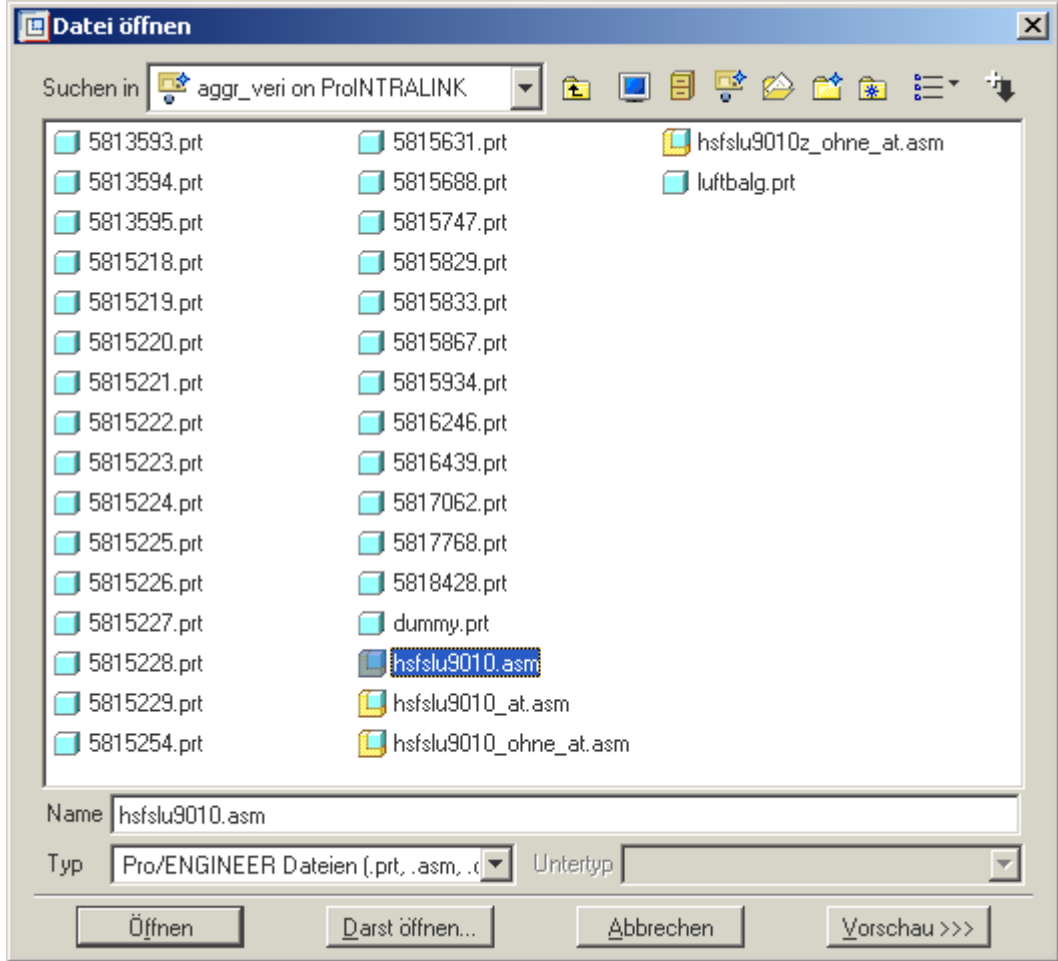

Dieses Objekt ist ein generisches Modell, Familientabelle sieht folgendermaßen aus:

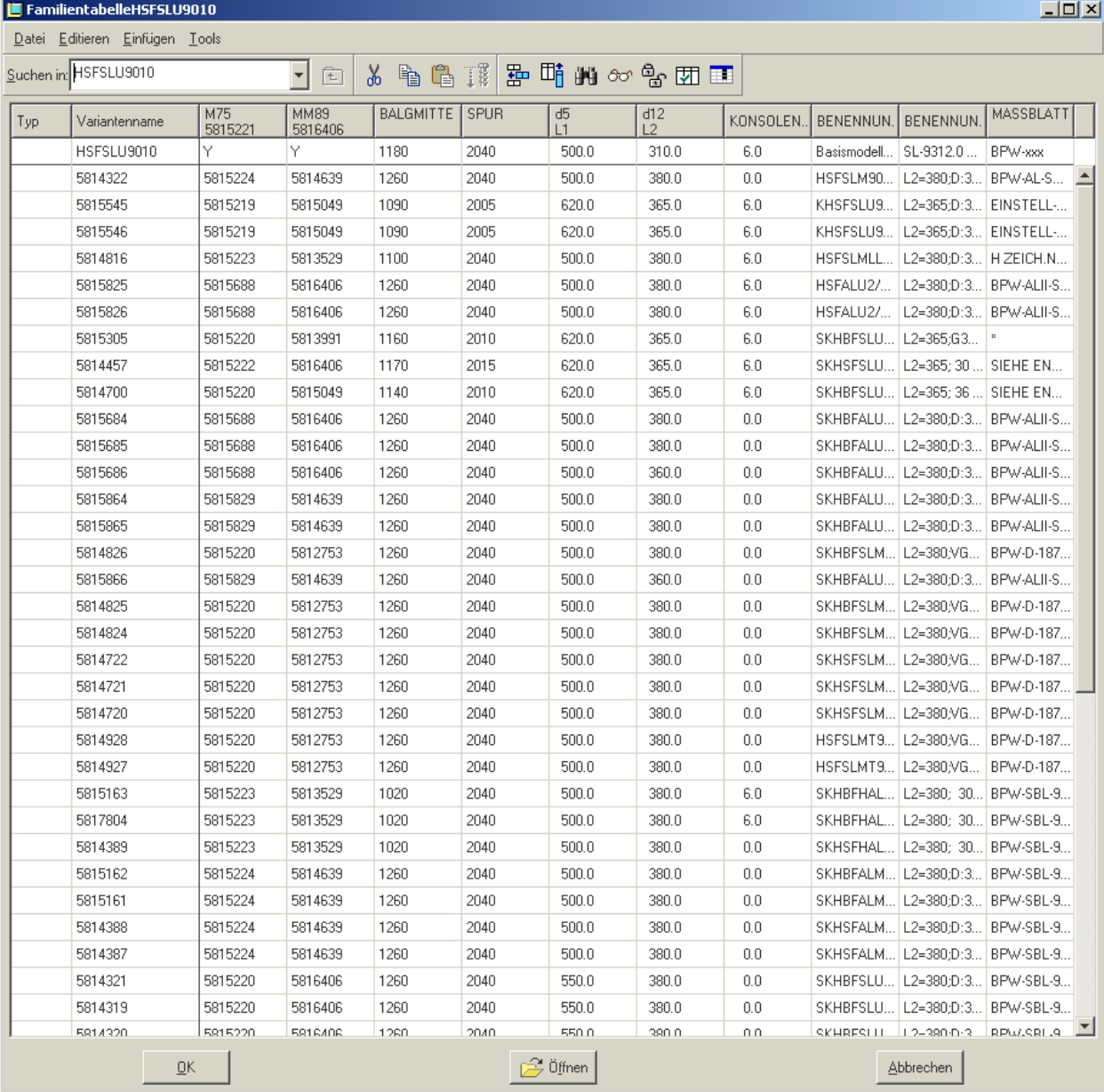

Wechsle das Arbeitsverzeichnis über folgende Funktion:

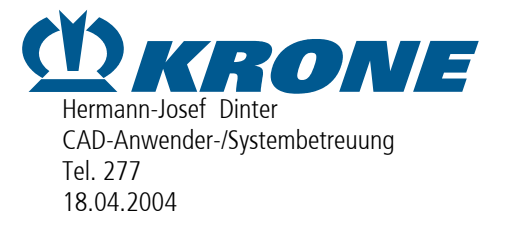

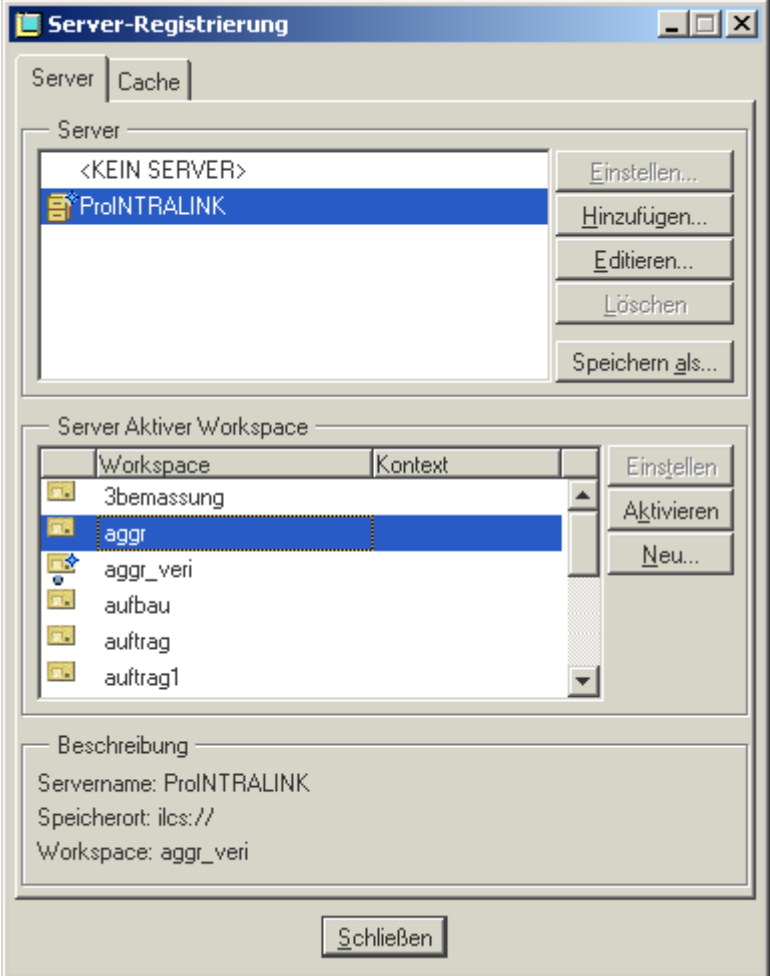

Wechsle anschließend wieder über die gleiche Funktion "Server-Registrierung" in das Arbeitsverzeichnis in der sich das Objekt "hsfslu9010.asm" befindet.

Rufe diese Objekt erneut auf, Familientabelle hat nun Fehleinträge:

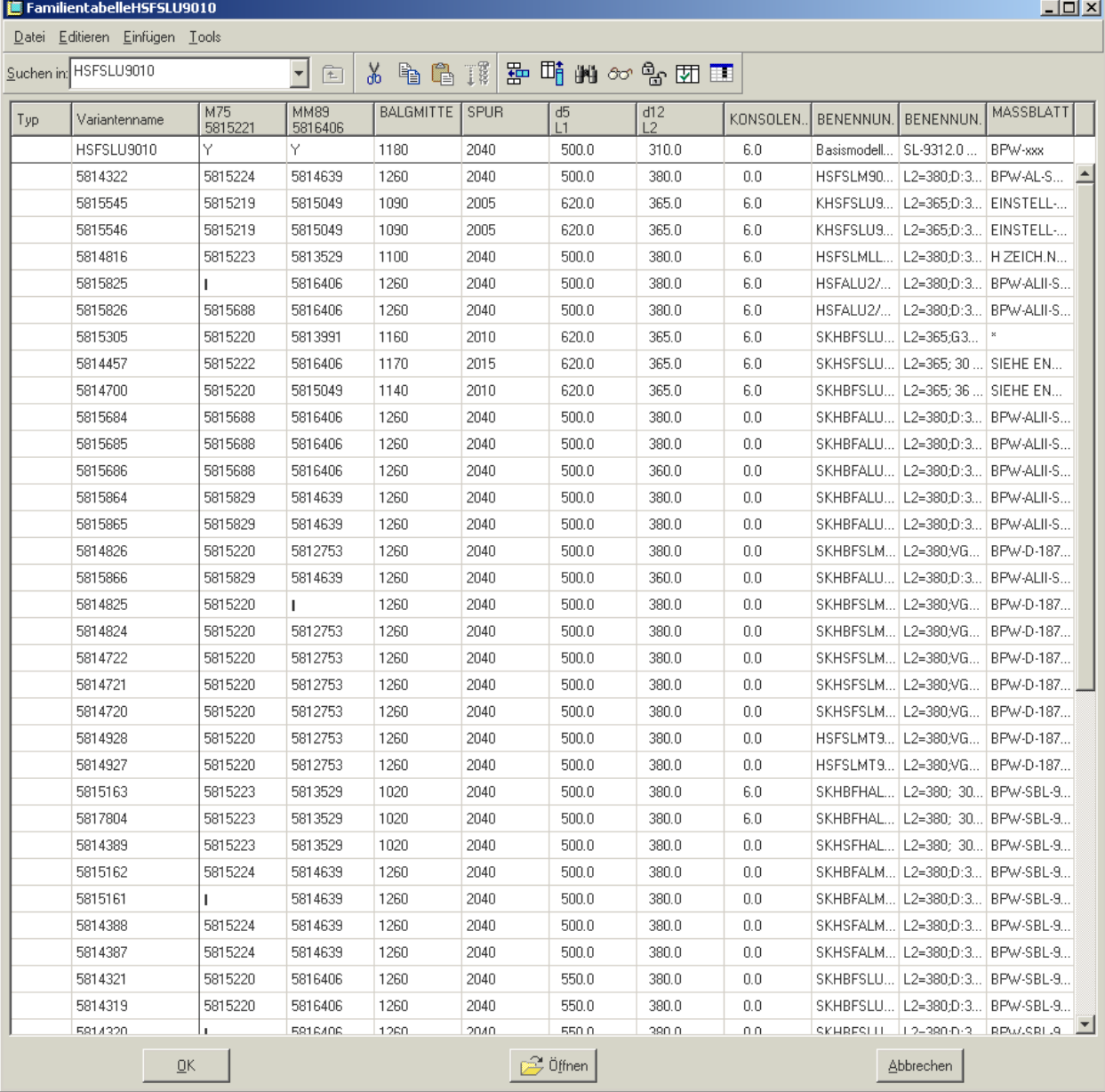

Mit freundlichen Grüßen

## i.A. Hermann-Josef Dinter

CAD-Anwender-/Systembetreuung

## **Fahrzeugwerk Bernard Krone GmbH**

Mecklenburger Str. 7, D-49757 Werlte Postfach 1148, D-49753 Werlte

Telefon +49(0) 5951/209-277<br>Telefax +49(0) 5951/209-982 Telefax +49(0) 5951/209-98277 E-Mail hermann-josef.dinter@krone.de